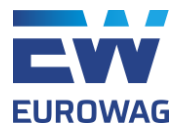

# Manuál pro GSM čtečku podnikových karet

GSM čtečka podnikových karet je zařízení, které slouží pro autorizaci při dálkovém vyčítání údajů z digitálních tachografů. Jedna čtečka je určena pro jednu kartu podniku. Autorizace podnikovou kartou probíhá přes GSM síť, kdy SIM karta je nedílnou součástí čtečky. Autorizaci je nutné provádět při:

- Vzdálené archivaci údajů z digitálního tachografu
- Vzdálené archivaci údajů z karty řidiče zasunuté v tachografu

Kromě výše zmíněného lze čtečku využívat i jako nabíjecí zařízení například mobilních telefonů a stojánek na tužky či propisky.

## Popis GSM čtečky

Čtečka se skládá z následujících částí:

- 1 Slot na vsunutí podnikové karty pro autorizaci v tachografu
- 2 Místo až pro 6 propisek
- 3 Světelné diody pro ověření funkčnosti
- 4 USB port pro nabíjení externích zařízení (např. telefon, nabíjecí proud 1,5A)
- 5 Napájecí port
- 6 Napájecí adaptér (součástí balení)

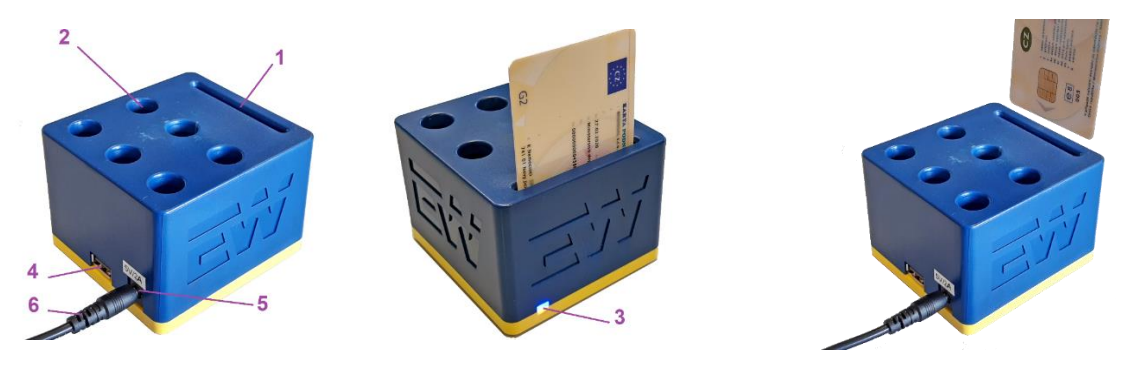

### Zapojení GSM čtečky podnikových karet

Po obdržení GSM čtečky podnikových karet postupujte následovně.

- 1. Zapojte napájecí adaptér (6) do elektrické zásuvky a druhý konec do napájecího portu čtečky (5).
- 2. Zasuňte kartu podniku do slotu čtečky (1) čipem směrem k úložným místům pro propisky (2).
- 3. Signalizace světelných diod (3):
	- a. **MODRÁ** (horní dioda)
		- i. **Bliká** navazuje komunikaci se serverem
		- ii. **Svítí** komunikace úspěšně navázána

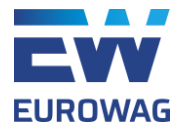

- iii. **Nesvítí**  pauza mezi pokusy o připojení k serveru (15 s)
- b. **ŽLUTÁ** (dolní dioda)
	- i. **Svítí**  karta úspěšně načtena
	- ii. **Nesvítí**  karta není vložena nebo se ji nepodařilo načíst
- 4. Po přibližně 10-15 sekundách od zapojení a vložení karty podniku do čtečky by měly trvale svítit obě světelné diody, což je žádoucí stav. **V případě problémů kontaktujte náš helpdesk e-mailem na adrese: [webdispecink.tlm@eurowag.com](mailto:webdispecink.tlm@eurowag.com) nebo telefonicky: +420 233 555 111**.
- 5. Po úspěšném zapojení čtečky pokračujte v souladu s Vámi využívaným telematickým systémem viz popis níže.

#### Zavedení karty podniku do Webdispečinku

Jakmile zapojíte čtečku s kartou podniku do sítě, prosím kontaktujte náš helpdesk emailem na: **[webdispecink.tlm@eurowag.com](mailto:webdispecink.tlm@eurowag.com)**, kde uveďte:

- o **KÓD**/y **FIRMY**, kterým se přihlašujete do aplikace Webdispečink, tam bude karta podniku zavedena
- o **FOTOGRAFII KARTY PODNIKU Z PŘEDNÍ STRANY,** aby byl vidět název firmy a platnost karty
- o **TELEFON NA KONTAKTNÍ OSOBU**

**O zavedení karty podniku do Vaší firmy Vás budeme následně informovat.**  Následně je možné začít využívat funkce vzdálené archivace tachografu a karty řidiče popsané v hlavním manuálu, který je k dispozici na: **[www.webdispecink.cz/cz/podpora/](http://www.webdispecink.cz/cz/podpora/)**.

#### **Upozornění:**

- pokud po skončení platnosti karty podniku vložíte do čtečky nově vydanou kartu, je třeba provést aktivaci této nové karty. Prosím postupujte znovu dle odstavce Zavedení karty podniku do Webdispečinku
- pokud pod jedním kódem firmy v aplikaci Webdispečink používáte více karet podniku, prosíme též o zaslání seznamu vozidel s informací o tom, kterou kartou je třeba vozidla vyčítat